# **ArchiCAD Initiation**

31/01/2024

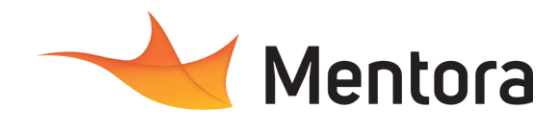

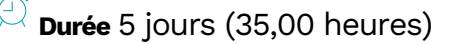

# **Public visé**

• Architecte, Dessinateur, Chef de projet, Constructeur de maison individuelle, Décorateur, Assistant(e) d'architecte, Assistant(e) de projet, Économiste de la construction, Ingénieurs, Collaborateur bureau d'études,

Cette formation est accessible aux personnes en situation de handicap. Pour toute question appeler Mme Champagne au 06-87-13-16-32

# **Pré-requis**

- Connaissances basiques en dessin technique.
- Une expérience de la conception dans l'ingénierie de la construction.

# **Objectifs pédagogiques**

- Maîtriser les principales fonctionnalités du logiciel ArchiCAD pour la création de plan architecture en 2D et la modélisation simple en 3 D.
- Réaliser des élévations, des coupes, des perspectives.
- Optimiser les rendus.
- Comprendre les principes du BIM et la conception de projet avec ArchiCAD.

#### **Admission** :

Sans condition particulière

#### **Délais d'accès :**

De 1 semaine à 2 mois en fonction du financement demandé

**Informations** : Mme Champagne au 06-87-13-16-32

# PROGRAMME

# **Description / Contenu**

#### **JOUR 1**

Découvrir ArchiCAD, démarrer un projet L'interface utilisateur

- Les extensions des fichiers : projet gabarit...
- Environnement de travail : interface, palettes d'outils
- Les onglets
- Navigateur et Organisateur
- Navigation dans le projet : plan, coupe, façade, feuilles de travail.
- Navigation 3D
- Coupe 3D

#### **Paramétrages du projet**

- Echelle et unité de dessin.
- Gestion des étages, des niveaux
- Paramétrer les préférences projet

## **Modalités pédagogiques**

- Alternance d'exposés théoriques et de mise en situation sur des cas sélectionnés par l'intervenant ou des cas d'entreprises
- Questionnaire d'évaluation des connaissances et des besoins en amont de la formation et/ ou un audit téléphonique. • QCM final
- 

#### 매 **Moyens et supports pédagogiques**

- 1 station de travail par personne, 5 personnes maximum par session
- Remise d'un support de cours au format PDF ou courte vidéo

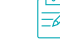

# **Modalités d'évaluation et de suivi**

- Attestation de Formation et feuille d'émargement.
- Evaluation des acquis de la formation par le formateur tout au long de la formation
- Evaluation par stagiaire de la qualité de la formation

• Evaluation à froid (j+2 mois après la formation) Votre conseiller formation est à votre disposition pour le suivi qualité, la satisfaction de la formation et toute demande de médiation

#### **Concepts de base**

- Importer un dwg, un pdf
- Outils de sélection, Outil mesure

#### **Créer la maquette : modélisation simple, les outils de base**

Les outils 3D

- Outil Mur basique
- Les matériaux : modification et création. Les priorités des matériaux
- Les murs composites
- Mur courbes, Tête de murs
- Profils complexes
- Outils portes et fenêtres (paramétrage et implantation)

#### **JOUR 2**

#### **Outils de transformation :**

• Outils de déplacement, copies, modifications, alignement, réseau…

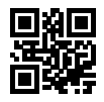

# **ArchiCAD Initiation**

31/01/2024

### **Les outils 3D suite**

- Outil dalle
- Outil poteau et poutre (paramétrages simples)
- Escaliers création et modification
- Outil garde-corps
- Outil percement
- Toitures simples pan toitures multi pans
- Raccordement des toitures aux murs

#### **JOUR 3**

#### **Les outils 3D suite**

- Outil mur rideau
- Outil objet
- Les bibliothèques d'objets
- Créer un objet de bibliothèque simple
- Editer les éléments par étage

#### **Terrain en relief**

• Outil de maillage : modélisation d'un terrain et création des courbes de niveaux

#### **Les outils 2D**

- Traits de coupes et façades, création et modification et paramétrages
- Grilles et implantation de grilles, coordonnées
- Outils ligne, cercle
- Trace et comparaison : fond de plan
- Affichage partiel des structures
- Zones de sélection et exploration modèle

#### **JOUR 4**

Les outils de documentation

- Les calques
- Les jeux de stylos
- Le gestionnaire d'attributs
- Cotations,<br>• Cotation d
- Cotation des niveaux et cotes NGF
- Textes
- Textes automatiques
- Étiquettes.
- Les détails
- Les zones
- Les nomenclatures simples

#### **Introduction au BIM :**

- Géolocalisation
- Renseigner son projet
- Initiation aux jeux de propriétés
- Comment travailler : gestion de fichiers, créer son gabarit agence

#### **JOUR 5**

Production de documents graphiques

- Introduction
- Mise en page, format de papier et mise à l'échelle
- Les vues
- Les carnets de mises en pages
- Création de cartouches

#### **Imprimer**

• Impression papier

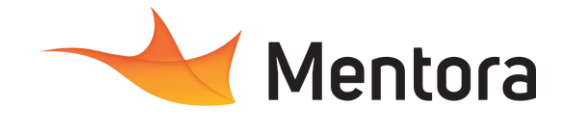

• Créer un pdf, un jeu de pdf

#### **Les exports simples :**

- Exporter en dwg sans paramétrage
- Exporter une image

#### **Rendu :**

- Mise en textures, application des surfaces
- Paramétrage du rendu et création d'un rendu de base